## **Online Giving Instructions**<br>for Walton County Baptist Association

## ONLINE:

- 1. Go to the link floridabaptist.org/give.
- 2. Complete the donation form.
	- Choose the designation #wcbageneral or #wcbadisaster from the dropdown menu.
	- If you would like to give to multiple designations, click "Add Another Designation."
- 3. Click "Give Now"
	- **Proceed to "Payment Info" to** complete your contribution.
	- When your transaction is complete, an email receipt will be sent to you.

## TEXT TO GIVE:

- 1. Text the following to 52014: @FLBF Give \$[amount] #wcbageneral or #wcbadisaster
- 2. Further instructions will be texted to you.
	- After initial setup, you will no longer be directed elsewhere. Simply text the above message for future gifts and your transactions will automatically process.

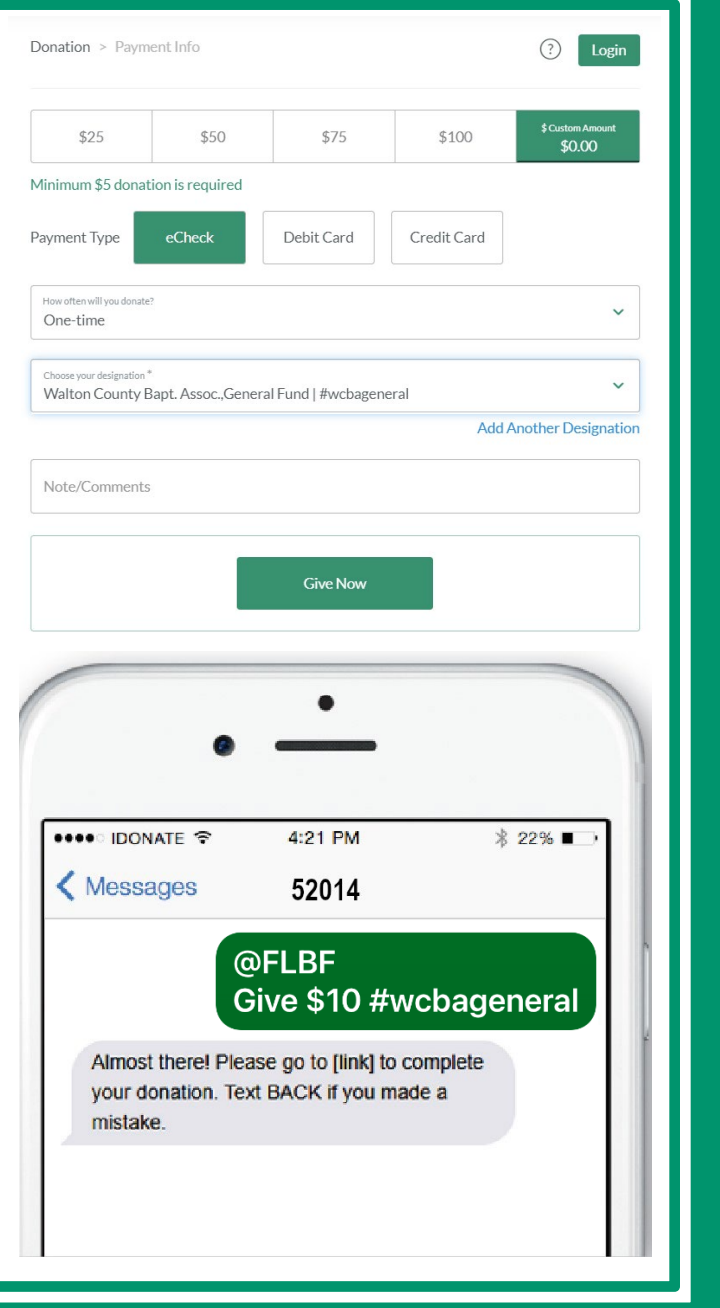

## **This service provided by:**

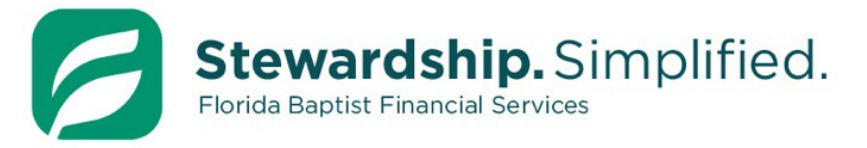

**904-346-0325 Floridabap�st.org/give**